## 外付けブルーレイドライブでディスクを再生する

本機で作ったブルーレイディスクや DVD を見ることができます。

- *1* 外付けブルーレイドライブを準備する
	- 外付けブルーレイドライブに見たいディスクを入れてください。
- *2* "バックアップ"メニューの "再生"をタッチする

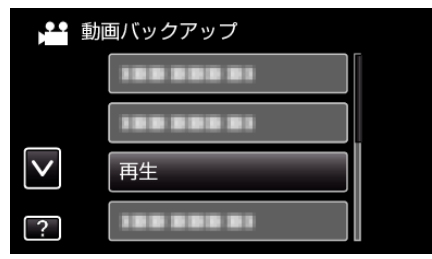

- ディスクの動画が一覧表示(サムネイル表示)されます。
- "セ"をタッチすると、"バックアップ"メニューに戻ります。
- *3* ファイル(映像)をタッチして、再生を開始する

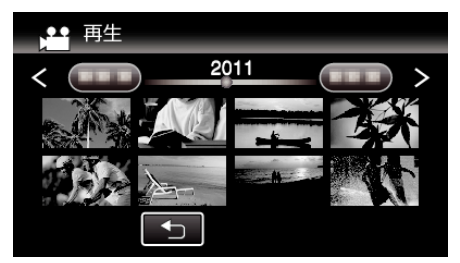

- 動画再生の操作については、「"動画再生の操作ボタン" (☞ p. 0 ) | をご覧ください。
- 再生を終了するときは、再生を停止したあとに、本機の電源ボタン (少)を2 秒以上押して、電源を切ってください。そのあとで、USB ケーブルをはずしてください。

 $x + 1$ 

- DVD-Video形式で作成したディスクを再生する場合は、画面に 日時や情報が表示されません。
- DVD ライターや外付型ブルーレイドライブで作成したディスク、および 外付型ハードディスクに保存したファイルを再生するときも、3D 映像に 変換して再生することができます。